# Blue Prism VBO Cheat Sheet by ethanium via cheatography.com/38813/cs/12121/

| Blue Prism MAPIEx           |
|-----------------------------|
| Configure                   |
| Delete Mail                 |
| Get Contacts                |
| Get Mail                    |
| List Mails Within DateTimes |
| Move Mail                   |
| Reply To Mail               |
| Send Mail                   |
|                             |
| Colondoro                   |

### Calendars

| Add Working Days             |
|------------------------------|
| Count Working Days In Range  |
| Get Other Holidays In Range  |
| Get Public Holidays In Range |
| Get Working Days In Range    |
| Is Other Holiday             |
| Is Public Holiday            |
| Is Weekend                   |
| Is Working Day               |
|                              |
|                              |

### Data - OLEDB

| Close          |
|----------------|
| Get Collection |
| Open           |
| Set Connection |

| Data - SQL Server  |
|--------------------|
| Begin Transaction  |
| Commit Transaction |
| Configure          |
| Execute            |
| Get Collection     |
| Get CSV            |
| Get CSV File       |

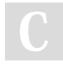

By ethanium cheatography.com/ethanium/

### Data - SQL Server (cont)

| Get Number           |
|----------------------|
|                      |
| Get Records Affected |
| Get Text             |
| Rollback Transaction |
| Set Connection       |
|                      |
| Email - POP3/SMTP    |
| Configure            |
| Delete Message       |
| Delete Messages      |
| Get Message          |
| List Messages        |
| Save Attachments     |
| Send Message         |
|                      |

### Login Agent

| Change Password     |
|---------------------|
| Get Credential Name |
| Is Locked           |
| Is Logged In        |
| Lock Screen         |
| Log In              |
| Log Out             |
| Logged In Users     |
| Unlock Screen       |
|                     |

# MS Excel VBO

| Activate Workbook      |
|------------------------|
| Activate Worksheet     |
| Attach                 |
| Attach to workbook     |
| Close All Instances    |
| Close Current Workbook |
| Close Instance         |

Published 20th June, 2017. Last updated 20th June, 2017. Page 1 of 4.

# MS Excel VBO (cont)

| Close Workbook                     |
|------------------------------------|
| Сору                               |
| Copy and Paste Worksheet Range     |
| Create Instance                    |
| Create Workbook                    |
| Create Worksheet                   |
| Cut                                |
| Delete                             |
| Delete Worksheet                   |
| Exit                               |
| Find Next Empty Cell               |
| Format Cell                        |
| Format Current Cell                |
| Get Active Cell                    |
| Get Active Cell Value              |
| Get Cell Value                     |
| Get Formatted Cell Value           |
| Get Number Of Rows                 |
| Get Worksheet As Collection        |
| Get Worksheet As Collection (Fast) |
| Get Worksheet as Collection Offset |
| Get Worksheet Name                 |
| Get Worksheet Names                |
| Get Worksheet Position             |
| Get Worksheet Range As Collection  |
| Go To Cell                         |
| Go To Next Cell                    |
| Go To Next Empty Cell Down         |
| Go To Next Empty Cell Left         |
| Go To Next Empty Cell Right        |
| Go To Next Empty Cell Up           |
| Hide                               |
|                                    |

Sponsored by **ApolloPad.com** Everyone has a novel in them. Finish Yours! https://apollopad.com

## Blue Prism VBO Cheat Sheet by ethanium via cheatography.com/38813/cs/12121/

| Hide Other Worksheets<br>Hide Worksheet |
|-----------------------------------------|
|                                         |
|                                         |
| Import CSV                              |
| Insert                                  |
| Is Read Only                            |
| Move Worksheet                          |
| Open Instance                           |
| Open Workbook                           |
| Paste                                   |
| Protect Workbook                        |
| Release Instance                        |
| Remove Blank Rows                       |
| Run Macro                               |
| Save Current Workbook                   |
| Save Current Workbook As                |
| Save Workbook                           |
| Save Workbook As                        |
| Select                                  |
| Set Cell Value                          |
| Set Current Instance                    |
| Set Events Enabled                      |
| Set Window Location                     |
| Set Window Size                         |
| Set Window State                        |
| Show                                    |
| Split Worksheet                         |
| Worksheet Exists                        |
| Write Collection                        |
| Write To Clipboard                      |

| MS Word VBO              |
|--------------------------|
| Add Table Row            |
| Attach Instance          |
| Clear Clipboard          |
| Close                    |
| Copy to Clipboard        |
| Create Document          |
| Create Instance          |
| Detach Instance          |
| Exit                     |
| ExportPDF                |
| Find Text                |
| Get Body                 |
| Get Footer Text          |
| Get Highlighted Text     |
| Get Table Cell Value     |
| Hide                     |
| Open                     |
| Paste from Clipboard     |
| Replace Highlighted Text |
| Save As                  |
| Select All               |
| Select Next Cell         |
| Select Next Field        |
| Set Current Instance     |
| Set Selected Cell Text   |
| Set Selected Checkbox    |
| Set Table Cell Value     |
| Show                     |
| Type Text                |
| Update Bookmark          |

# System - Active Directory Add User to Group Create User Object Exists (Dynamic) User Exists (Displayname) User Exists (UserPrincipalName) **Utility - Collection Manipulation** Append Field (Number) Append Field (Text) Append Rows to Collection **Collection Contains Field Collection Contains Value** Copy Rows Delete Column Delete Field Field Exists Fill Blanks Filter Collection Get Collection Fields Merge Collection **Read Collection Field** Remove dots from headers Remove Empty Rows Remove Null Rows **Rename Collection Fields** Rename Field **Reverse Collection** Set Collection Field Set Column Names From Expected Collection Set Column Names From First Row Sort Collection Split Collection Transpose Collection

## By **ethanium** cheatography

By ethanium cheatography.com/ethanium/

Published 20th June, 2017. Last updated 20th June, 2017. Page 2 of 4. Sponsored by **ApolloPad.com** Everyone has a novel in them. Finish Yours! https://apollopad.com

## Blue Prism VBO Cheat Sheet by ethanium via cheatography.com/38813/cs/12121/

| Utility - Date and Time Manipulation                                                                                                    |
|----------------------------------------------------------------------------------------------------|
| DateAdd                                                                                                    |
| Format Date                                                                                                    |
| Get Last Working Day                                                                                                    |
| Get Maximum TimeSpan                                                                                                    |
| Get Time of Day                                                                                                    |
| Get Time Zones                                                                                                    |
| local to UTC                                                                                                    |
| UTC to local                                                                                                    |
|                                                                                                    |
| Utility - Encryption                                                                                                    |
| Decrypt                                                                                                    |
| Encrypt                                                                                                    |
| Utility - Environment                                                                                                    |
|                                                                                                    |
| Clear Clipboard                                                                                                    |
| Font Smoothing Enabled                                                                                                    |
|                                                                                                    |
| Get Clipboard                                                                                                    |
| Get Machine Name                                                                                                    |
| Get Machine Name<br>Get Screen Resolution                                                                                                    |
| Get Machine Name<br>Get Screen Resolution<br>Get User Name                                                                                             |
| Get Machine Name<br>Get Screen Resolution<br>Get User Name<br>Kill Process                                                                             |
| Get Machine Name<br>Get Screen Resolution<br>Get User Name                                                                                             |
| Get Machine Name<br>Get Screen Resolution<br>Get User Name<br>Kill Process                                                                             |
| Get Machine Name<br>Get Screen Resolution<br>Get User Name<br>Kill Process<br>Read Memory Stats                                                        |
| Get Machine NameGet Screen ResolutionGet User NameKill ProcessRead Memory StatsRead Process Working Set                                                |
| Get Machine Name<br>Get Screen Resolution<br>Get User Name<br>Kill Process<br>Read Memory Stats<br>Read Process Working Set<br>Run Process Until Ended |
| Get Machine NameGet Screen ResolutionGet User NameKill ProcessRead Memory StatsRead Process Working SetRun Process Until EndedSet Clipboard            |

| Utility - File Management  |
|----------------------------|
| Append to Text File        |
| Append to Text File        |
| Combine Path               |
| Configure                  |
| Copy File                  |
| Create Directory           |
| Delete Directory           |
| Delete File                |
| Delete Files               |
| Directory Exists           |
| Download File              |
| File Exists                |
| Get CSV Text As Collection |
| Get File Size              |
| Get Files                  |
| Get Folders                |
| Get Special Folder Path    |
| Move File                  |
| Read All Text from File    |
| Read Lines From File       |
| Split Path                 |
| Sub Directory Exists       |
| Write Binary Data          |
| Write Text File            |
|                            |

### **Utility - Foreground Locker**

Lock Foreground

Release Foreground Lock

| Process Exists               |   |
|------------------------------|---|
| Sleep                        |   |
| Window Exists                |   |
|                              |   |
| Utility - HTTP               |   |
| HTTP Request                 |   |
| Load Certificate             |   |
| Post                         |   |
| Post JSON                    |   |
|                              |   |
| Utility - Image Manipulatio  | n |
| Find First Pixel From Botton | n |
| Find First Pixel From Left   |   |
| Get Sub Image Position       |   |
| Image Contains Colour        |   |
|                              |   |
| Image Is Uniform Colour      |   |

| Utility | / - | ma | ge | Sea | rch |
|---------|-----|----|----|-----|-----|
|         |     |    |    |     |     |

Utility - General

Find Image Find Image (all instances)

Find Image (all instances, by one colour)

Find Image (by one colour)

## Utility - JSON

Collection to JSON JSON to Collection

Utility - Locking Lock Item

Release Lock

Set Up Queue Item

### Sponsored by ApolloPad.com

Everyone has a novel in them. Finish Yours! https://apollopad.com

By ethanium cheatography.com/ethanium/ Published 20th June, 2017. Last updated 20th June, 2017. Page 3 of 4.

## Blue Prism VBO Cheat Sheet by ethanium via cheatography.com/38813/cs/12121/

| Utility - Network                                |
|--------------------------------------------------|
| Ping                                             |
|                                                  |
| Utility - Numeric Operations                     |
| Calculate Rolling Average (fixed denominator)    |
| Calculate Rolling Average (variable denominator) |
| Get Absolute Value                               |
|                                                  |
| Utility - Strings                                |
| Compare Font Text                                |
| Delete Characters                                |
| Escape Sendkeys String                           |
| Extract Regex Values                             |
| Format Number                                    |
| Generate New GUID                                |
| Get Collection as CSV                            |
| Get CSV As Collection                            |
| Get Newline Character                            |
| Get XML Attribute                                |
| Get XML Elements                                 |
| InStr                                            |
| InStrRev                                         |
| Join Lines                                       |
| Join Text                                        |
| PadLeft                                          |
| Remove Non-word Characters                       |
| Split Lines                                      |
| Split Lines by Length                            |
| Split Text                                       |
| Test Regex Match                                 |

| Utility - WebServer    |
|------------------------|
| Create Certificates    |
| Launch                 |
|                        |
| Utility - XML          |
| Get Attribute          |
| Get Child Elements     |
| Get Element            |
| Get Elements           |
| Get Elements By XPath  |
| Read File              |
| Strip Tags             |
|                        |
| Webservices - OAuth2.0 |
| Load Certificate       |
| Request                |
|                        |
| Webservices - REST     |
| Delete                 |
| Get                    |
| Post                   |
| Put                    |
| Setup OAuth            |
|                        |

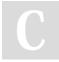

By ethanium

cheatography.com/ethanium/

Published 20th June, 2017. Last updated 20th June, 2017. Page 4 of 4. Sponsored by **ApolloPad.com** Everyone has a novel in them. Finish Yours! https://apollopad.com